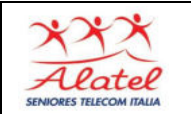

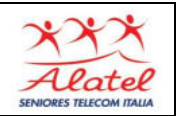

## Navigazione: **RICERCA**

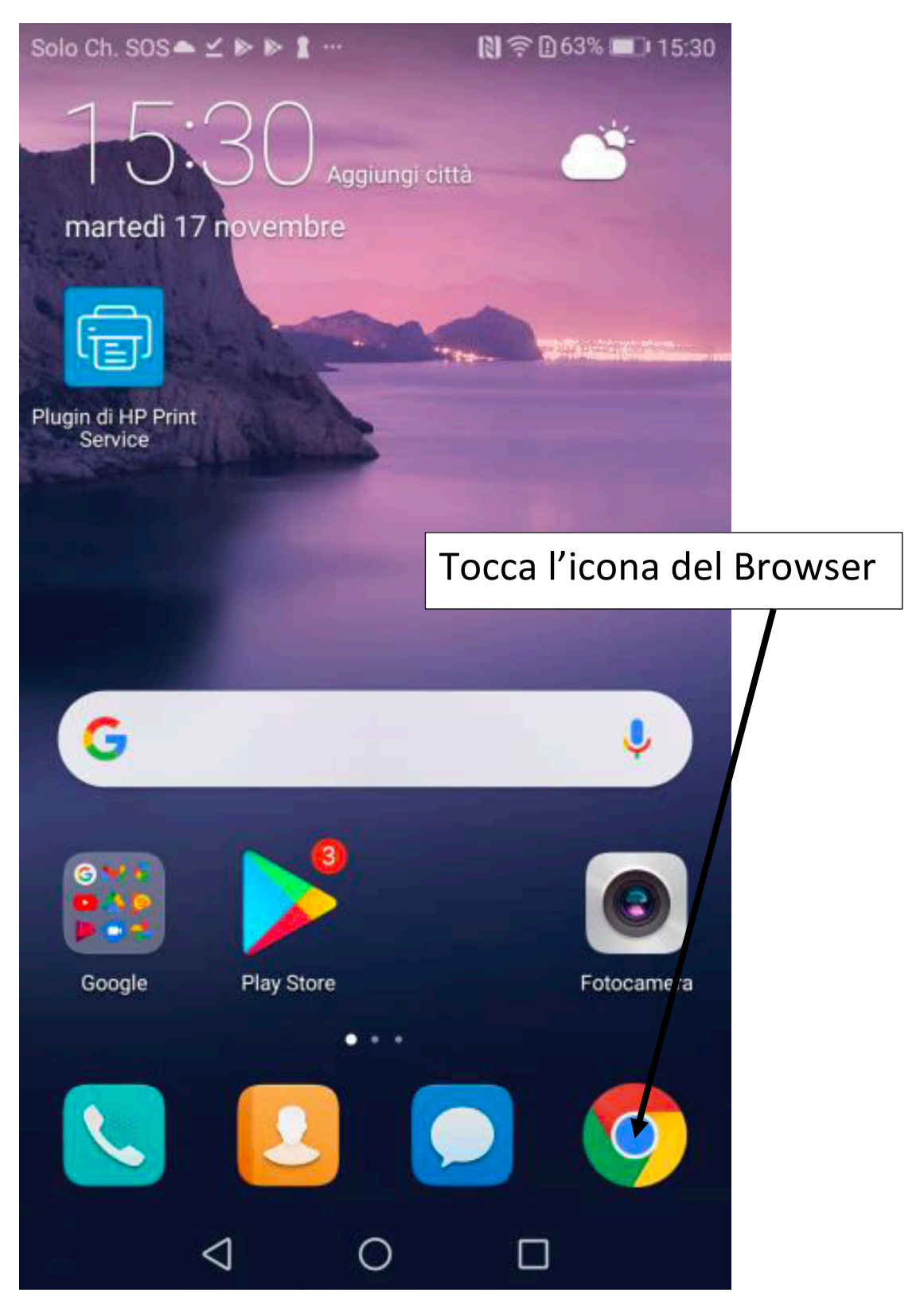

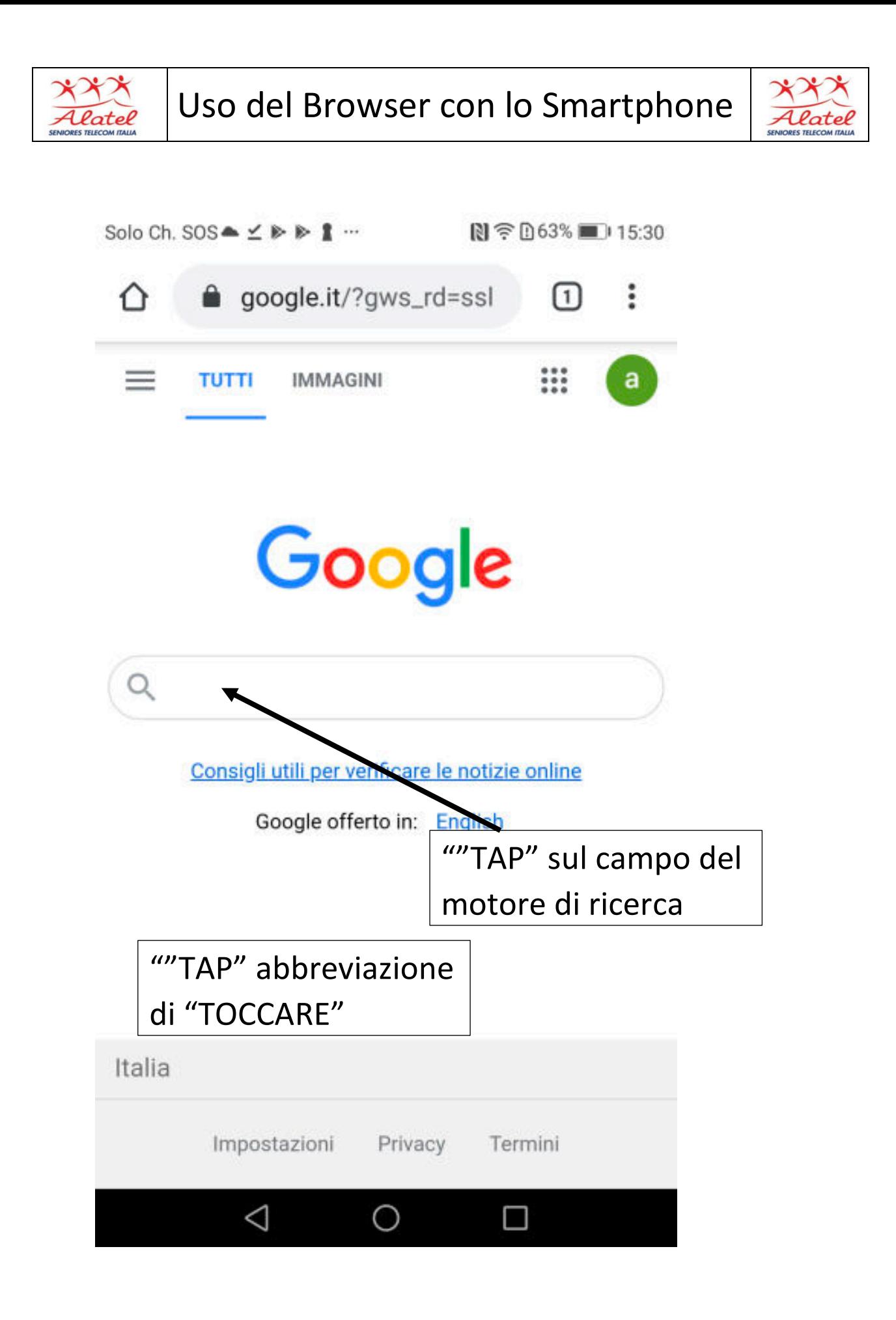

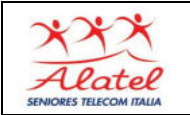

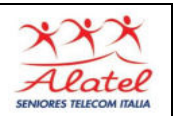

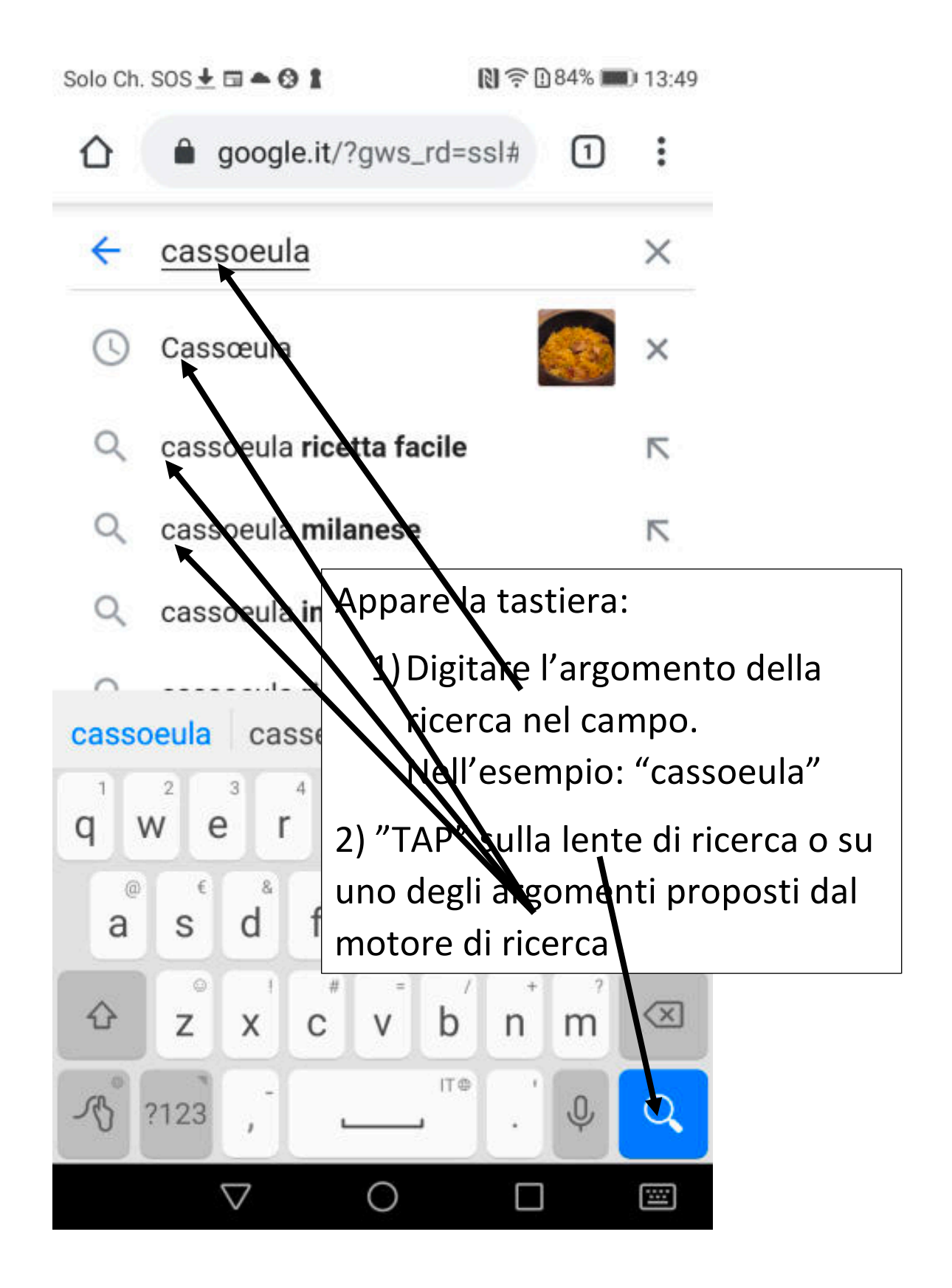

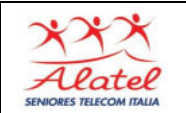

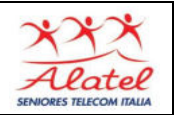

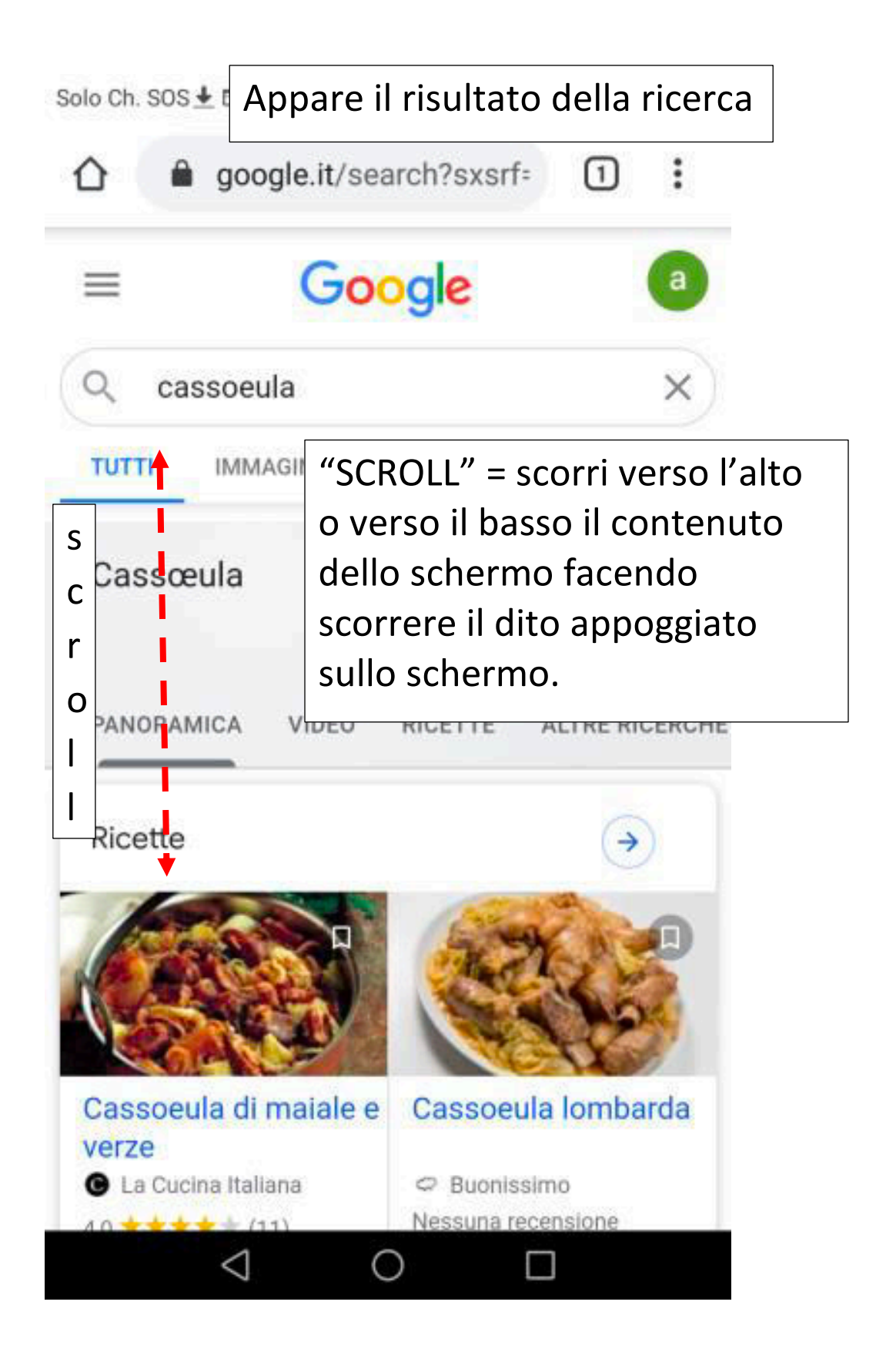

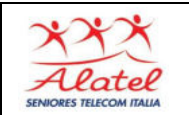

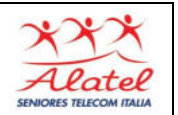

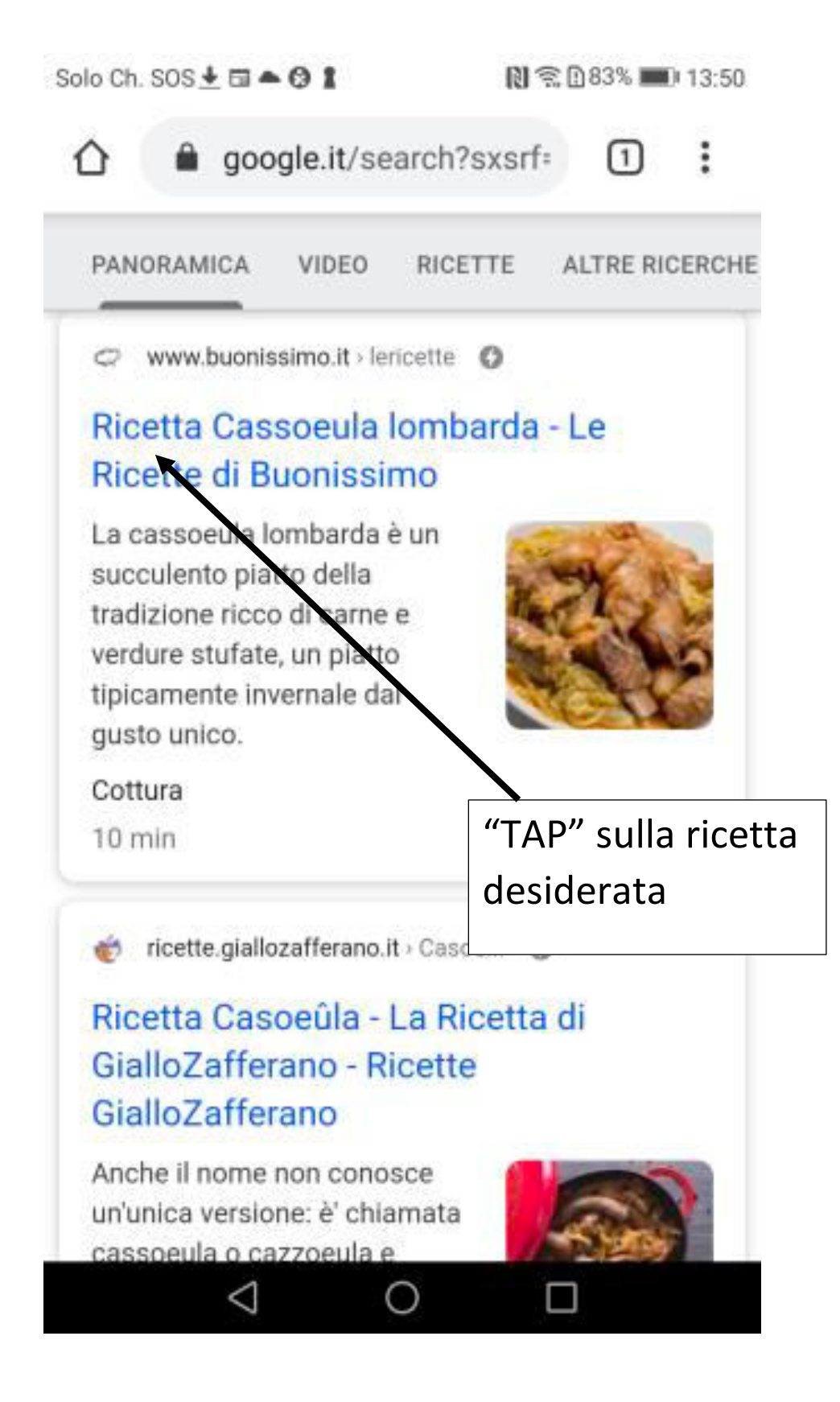

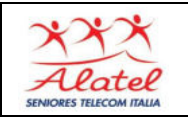

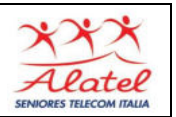

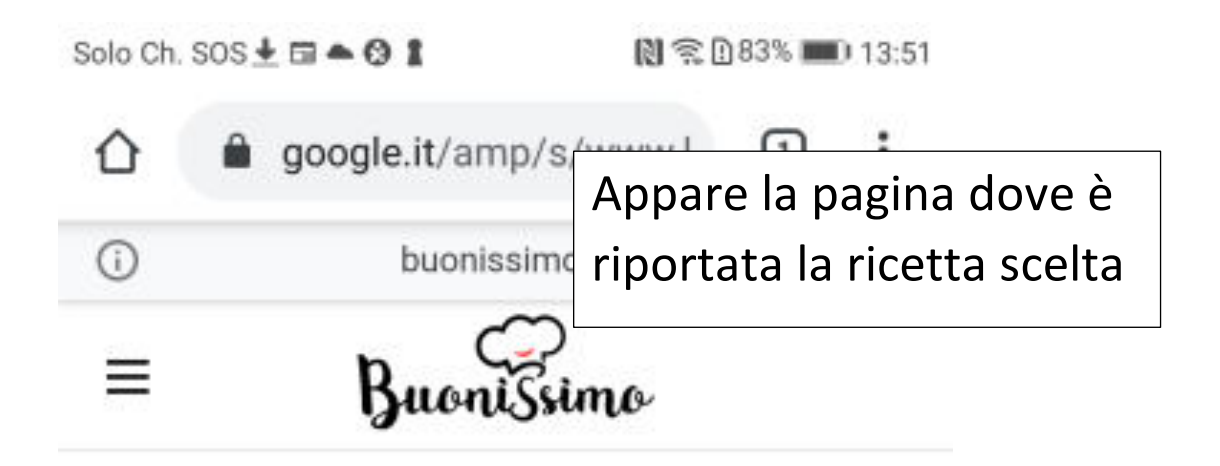

HOME / RICETTE / PIATTI UNICI

# Cassoeula lombarda

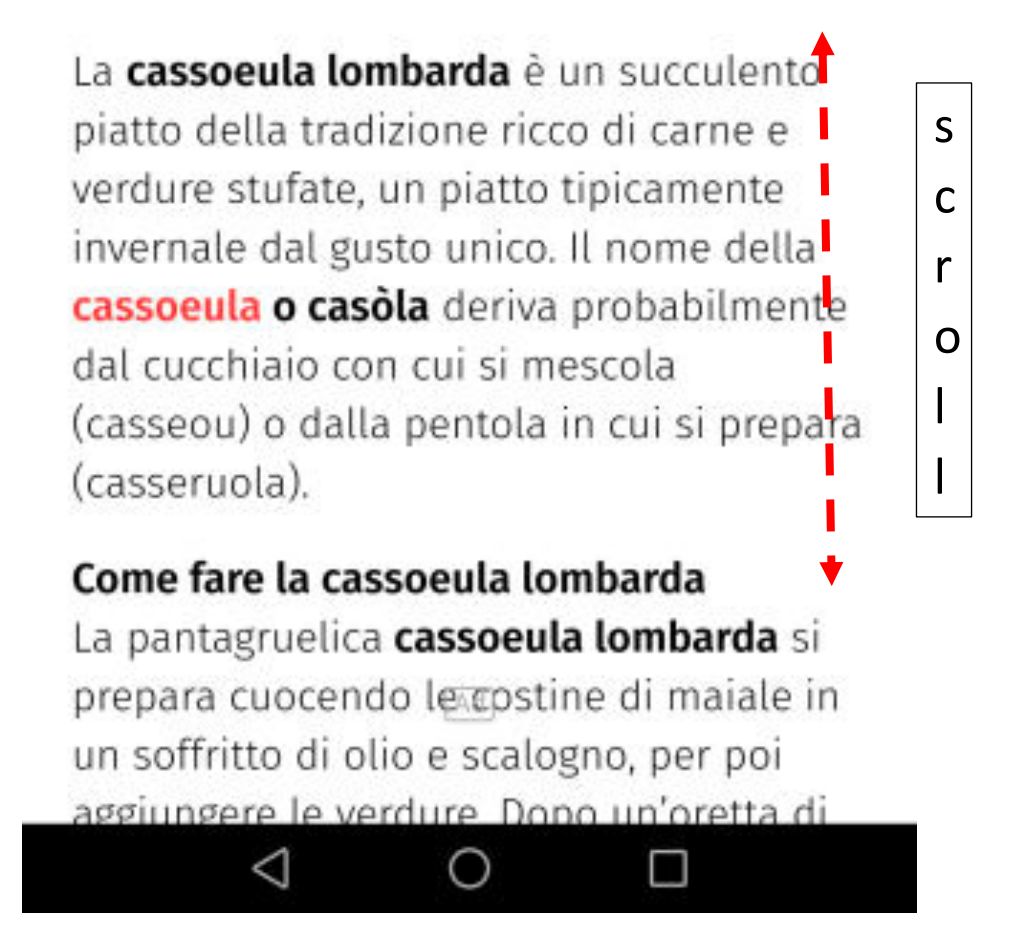

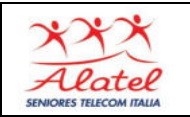

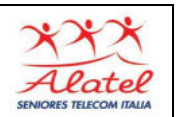

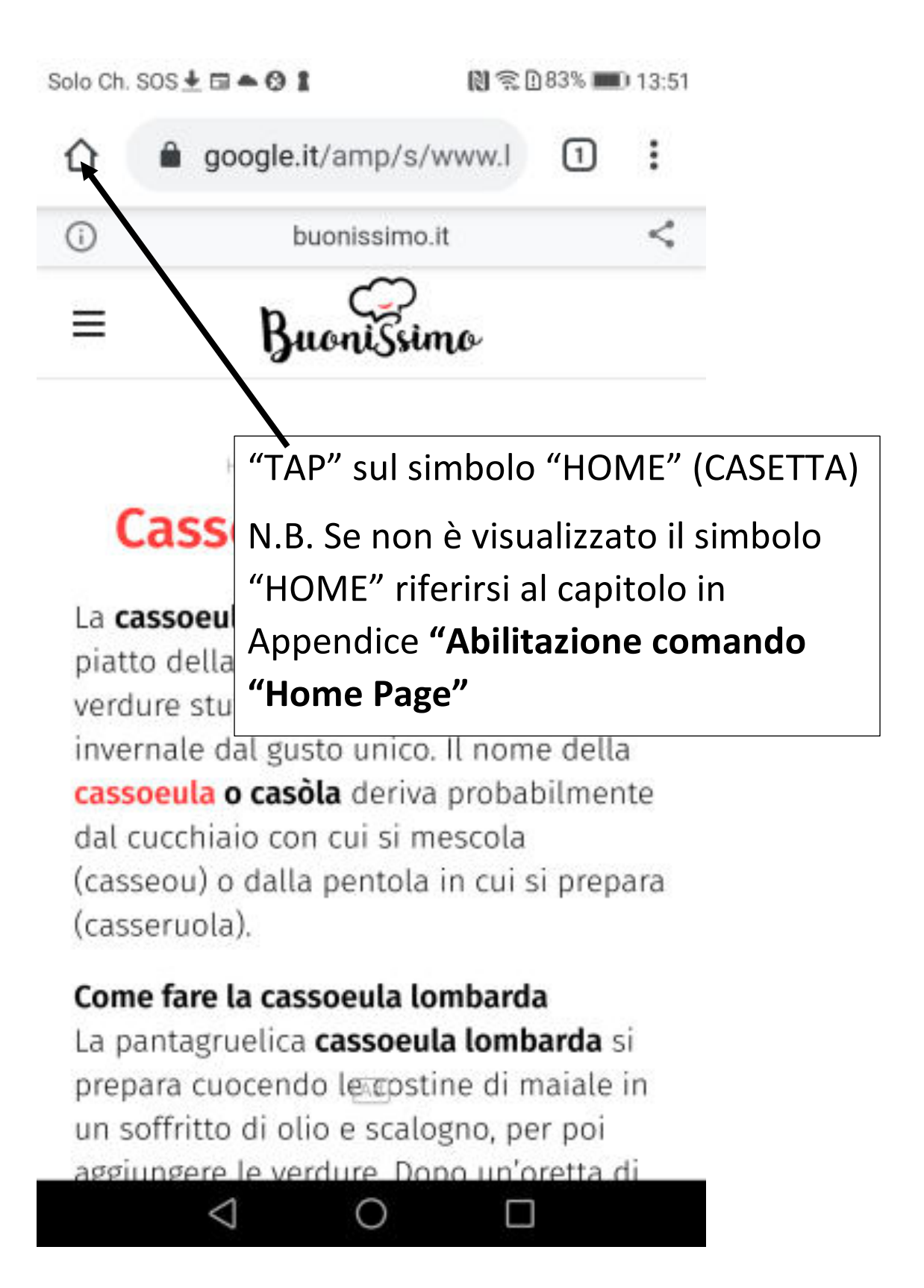

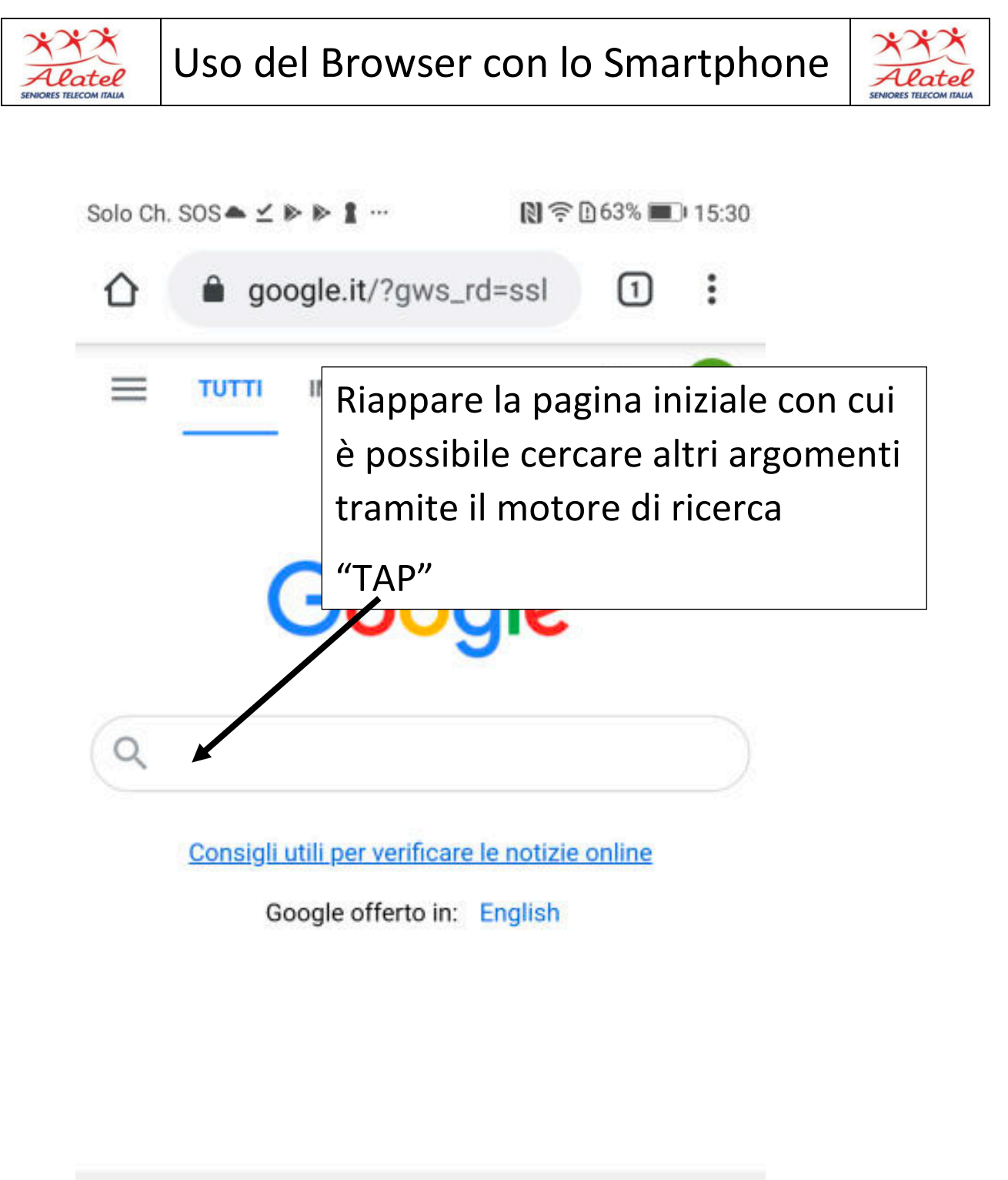

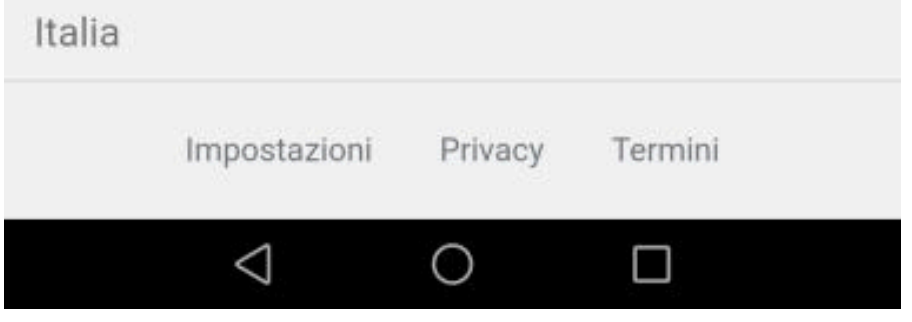

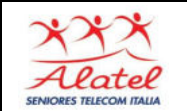

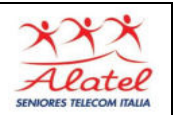

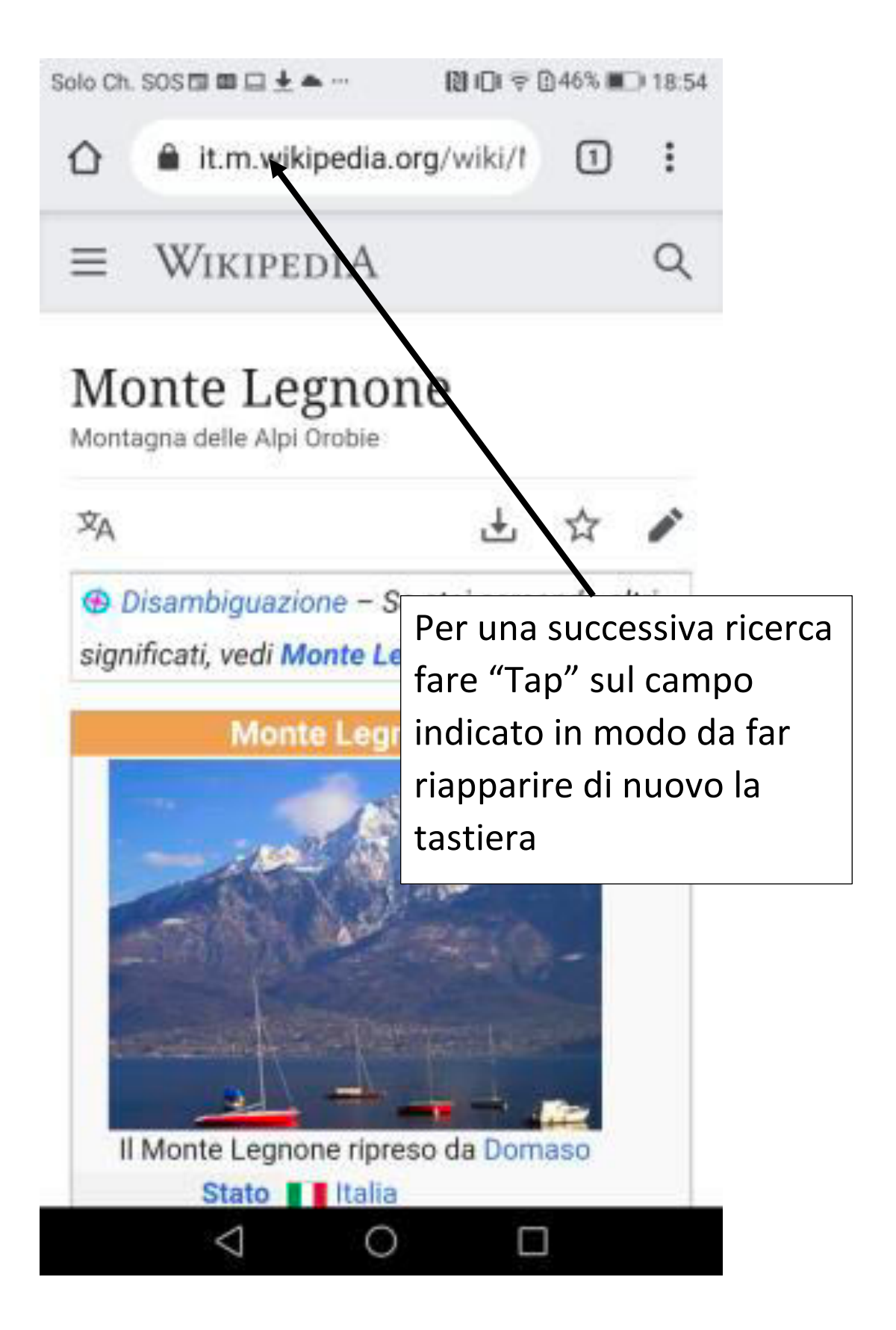

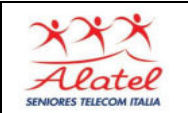

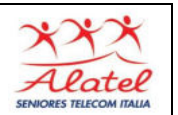

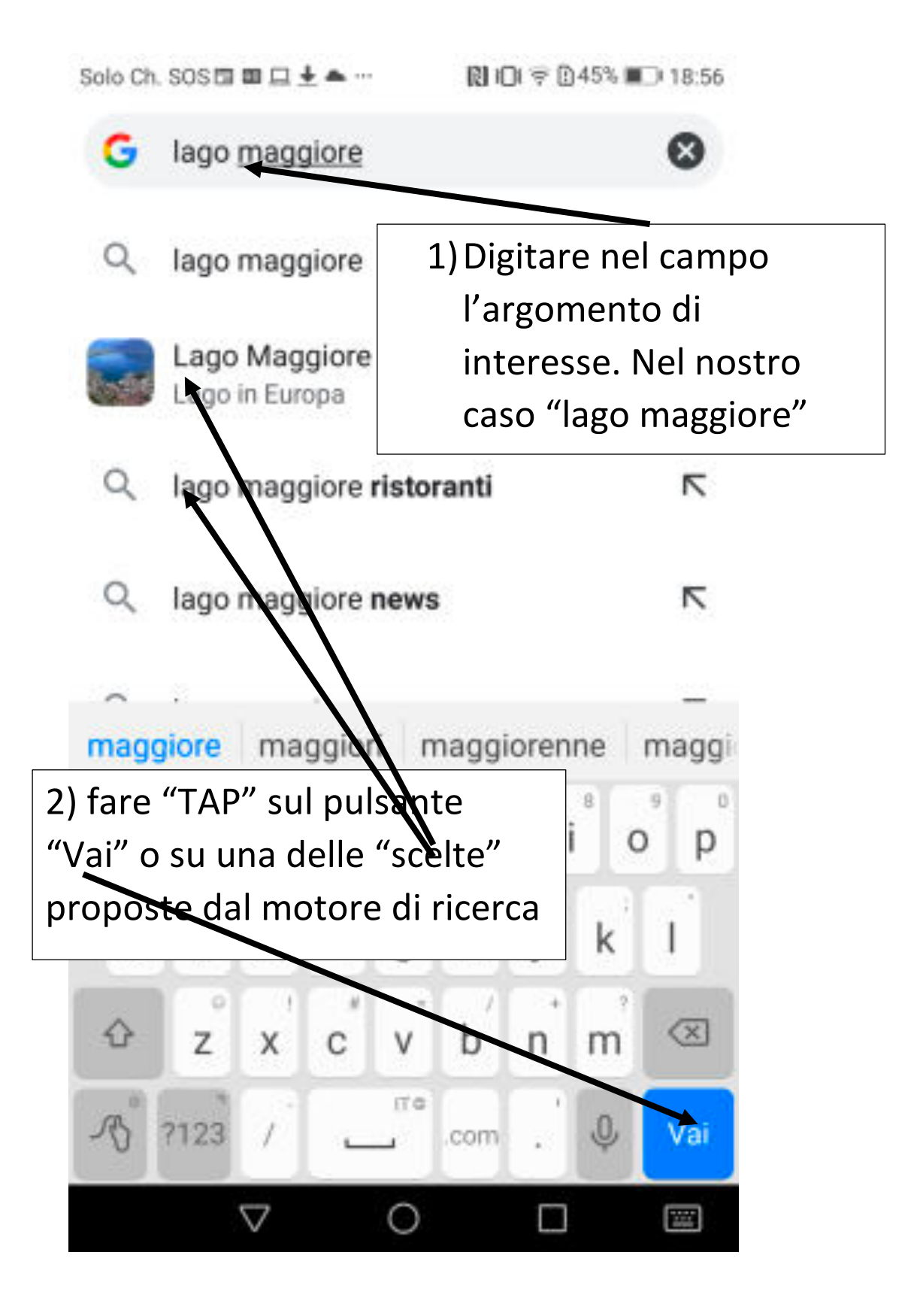

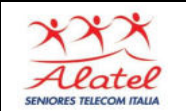

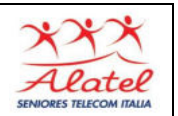

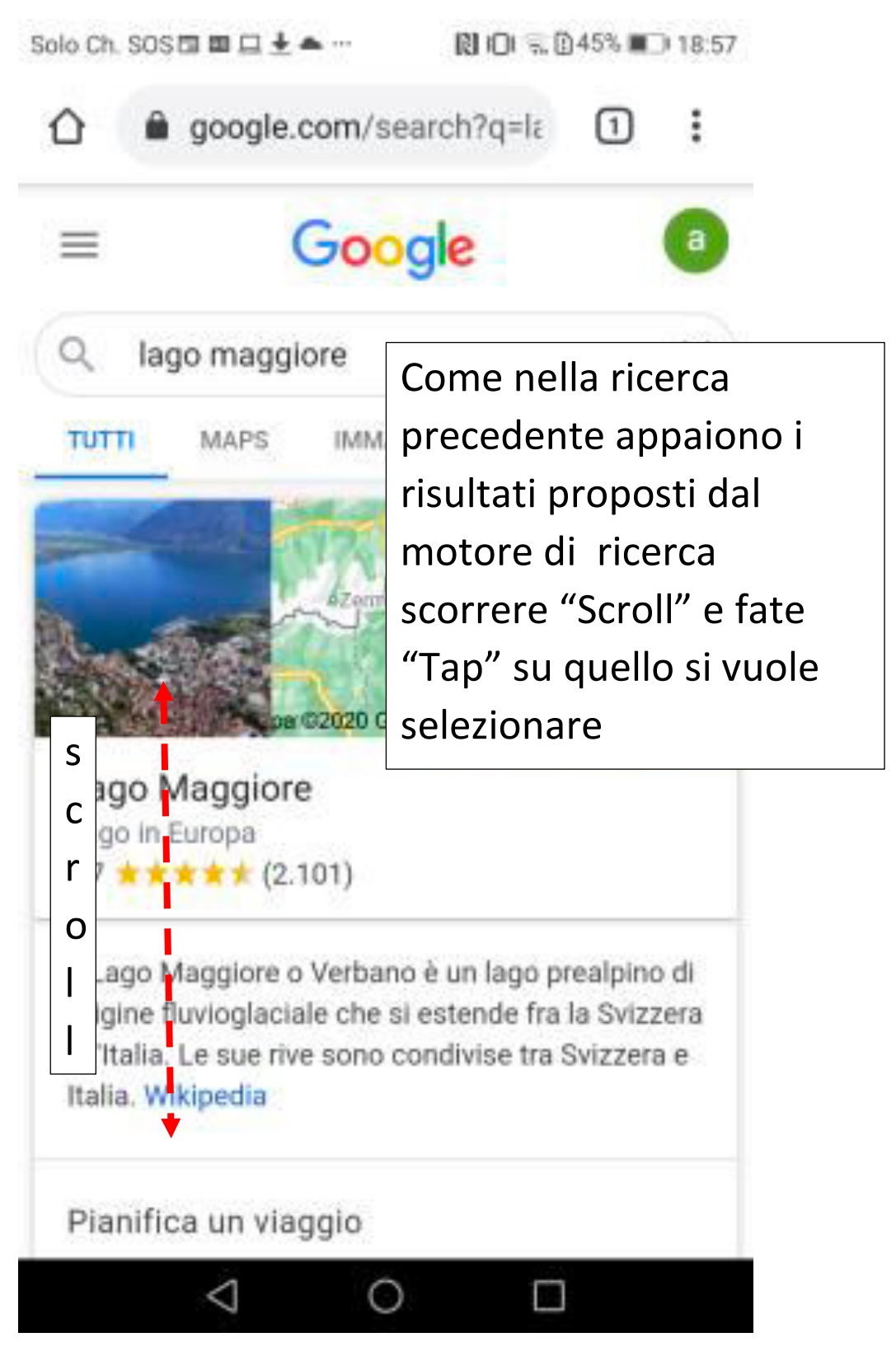

Per ricerche successive ripetere da pag. 12 a pag. 14

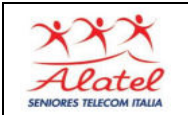

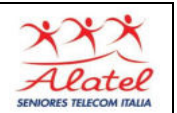

# Come ritornare alle ricerche precedenti…

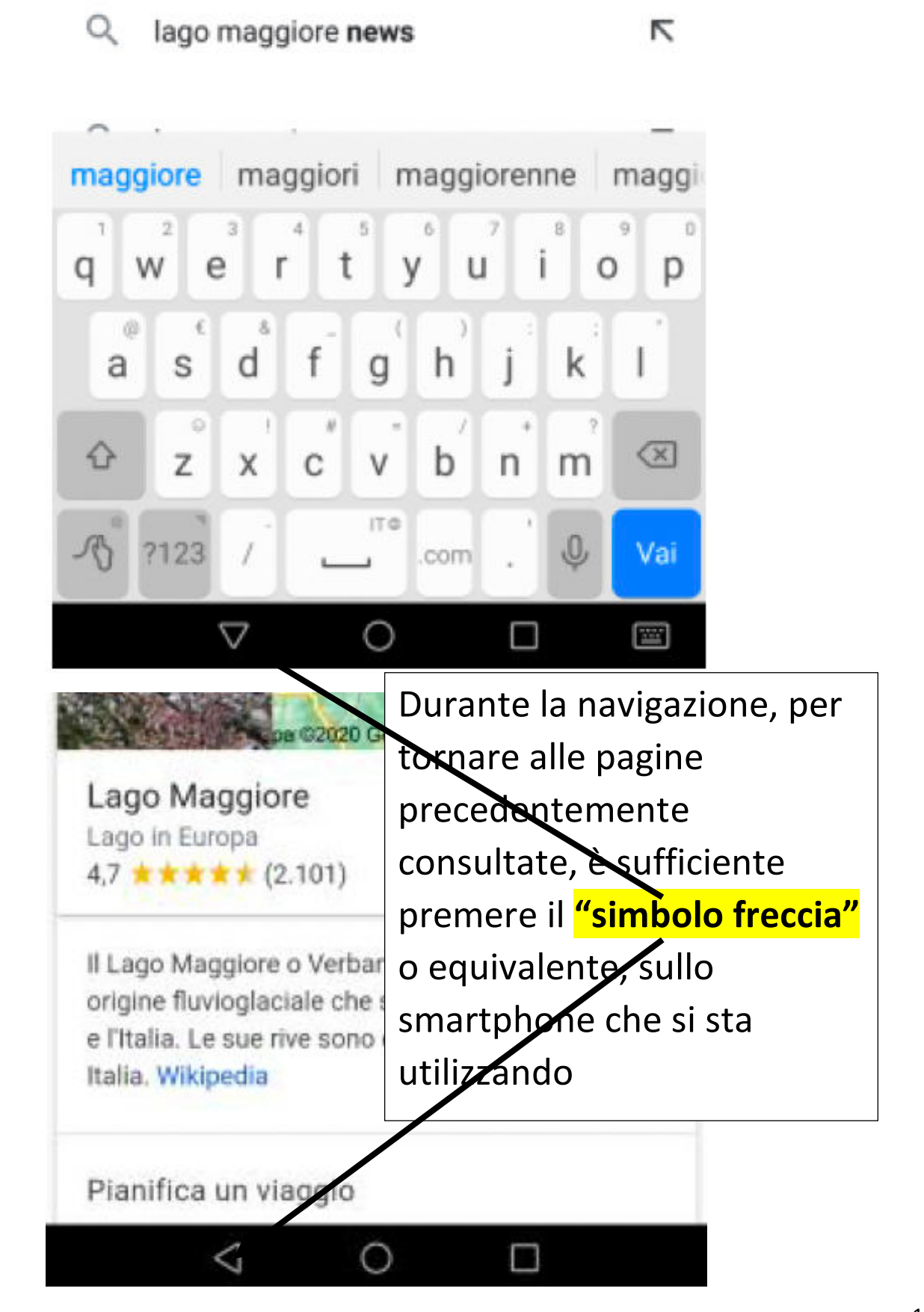

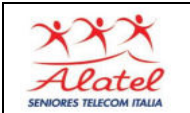

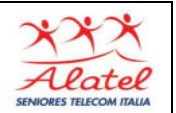

#### Spostarsi fra le pagine aperte e chiuderle.

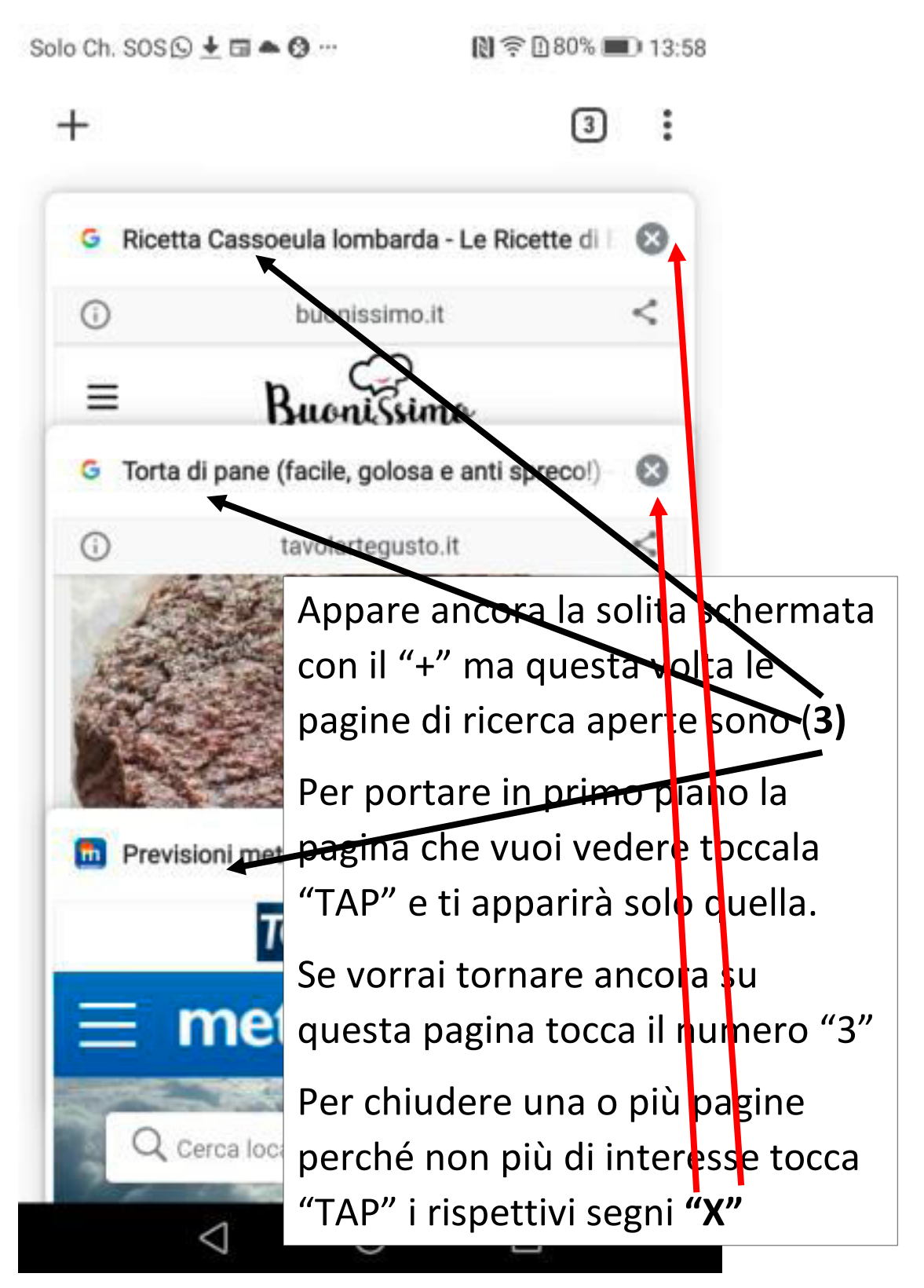

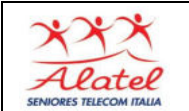

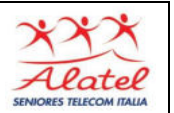

#### Chiusura e ritorno alla pagina di ricerca iniziale "Home page"

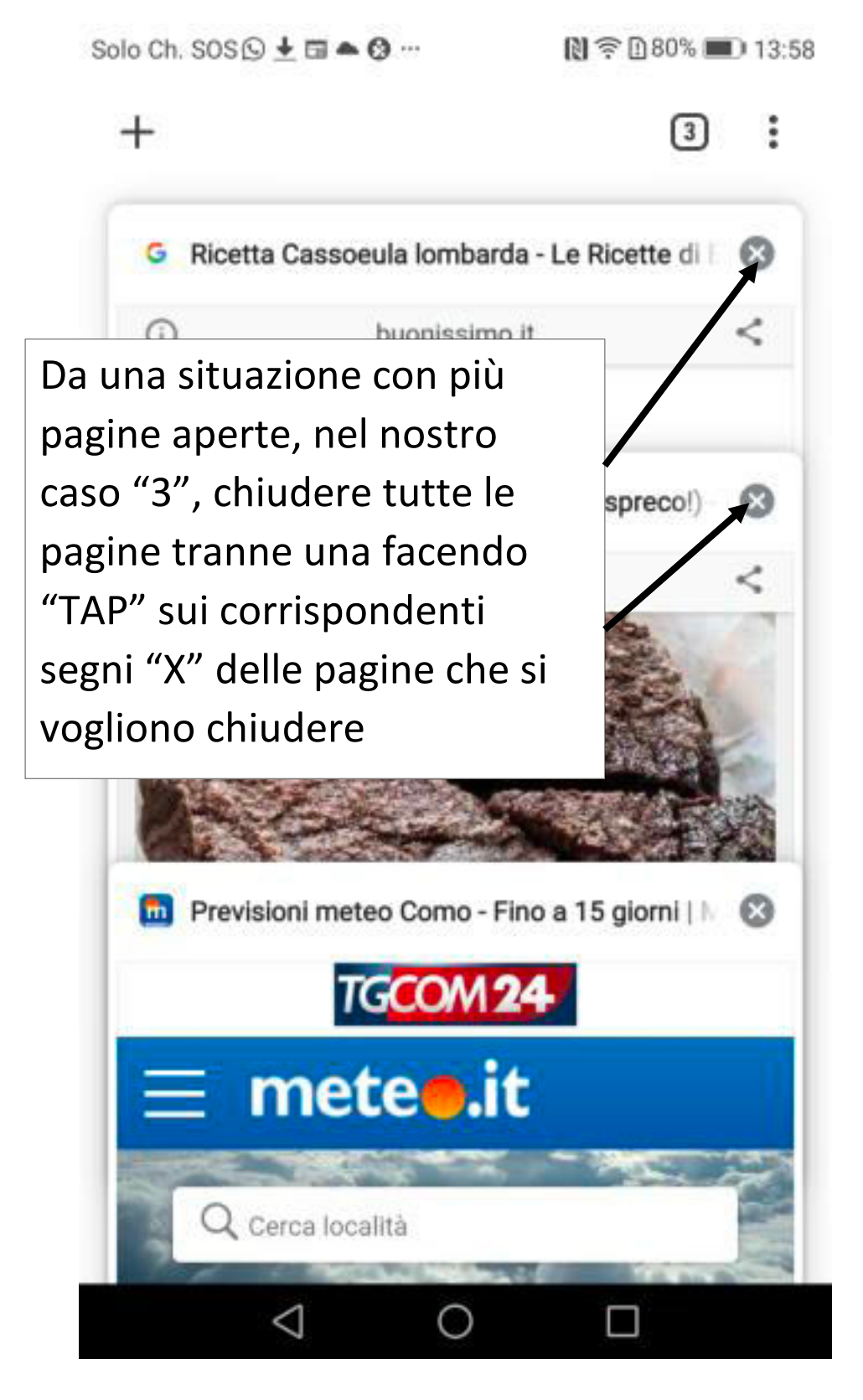

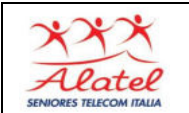

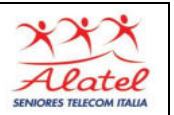

#### Chiusura e ritorno alla pagina di ricerca iniziale "Home page" 2

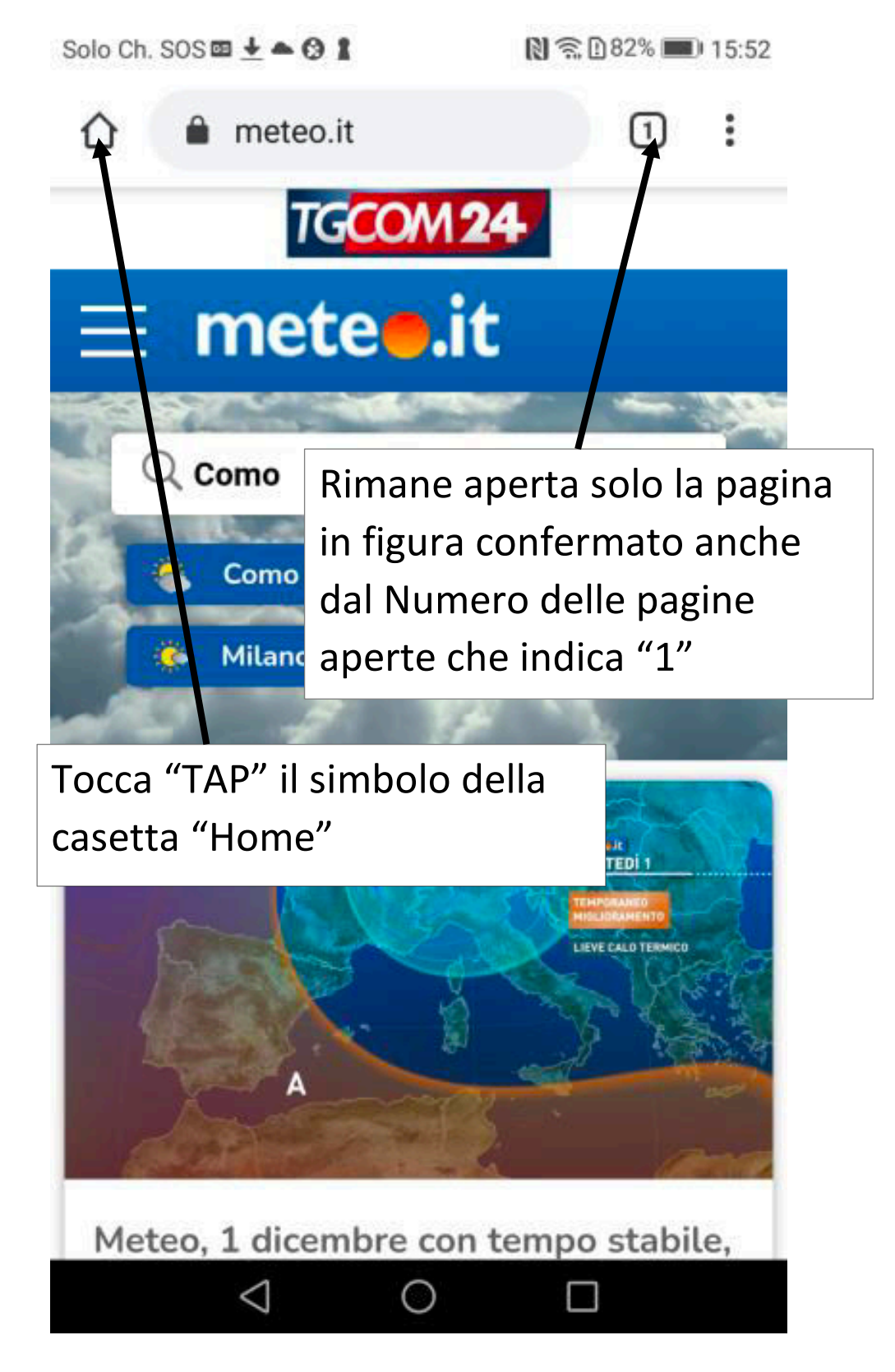

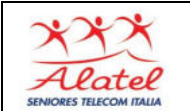

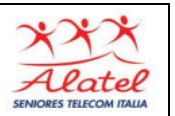

#### Chiusura e ritorno alla pagina di ricerca iniziale "Home page" 3

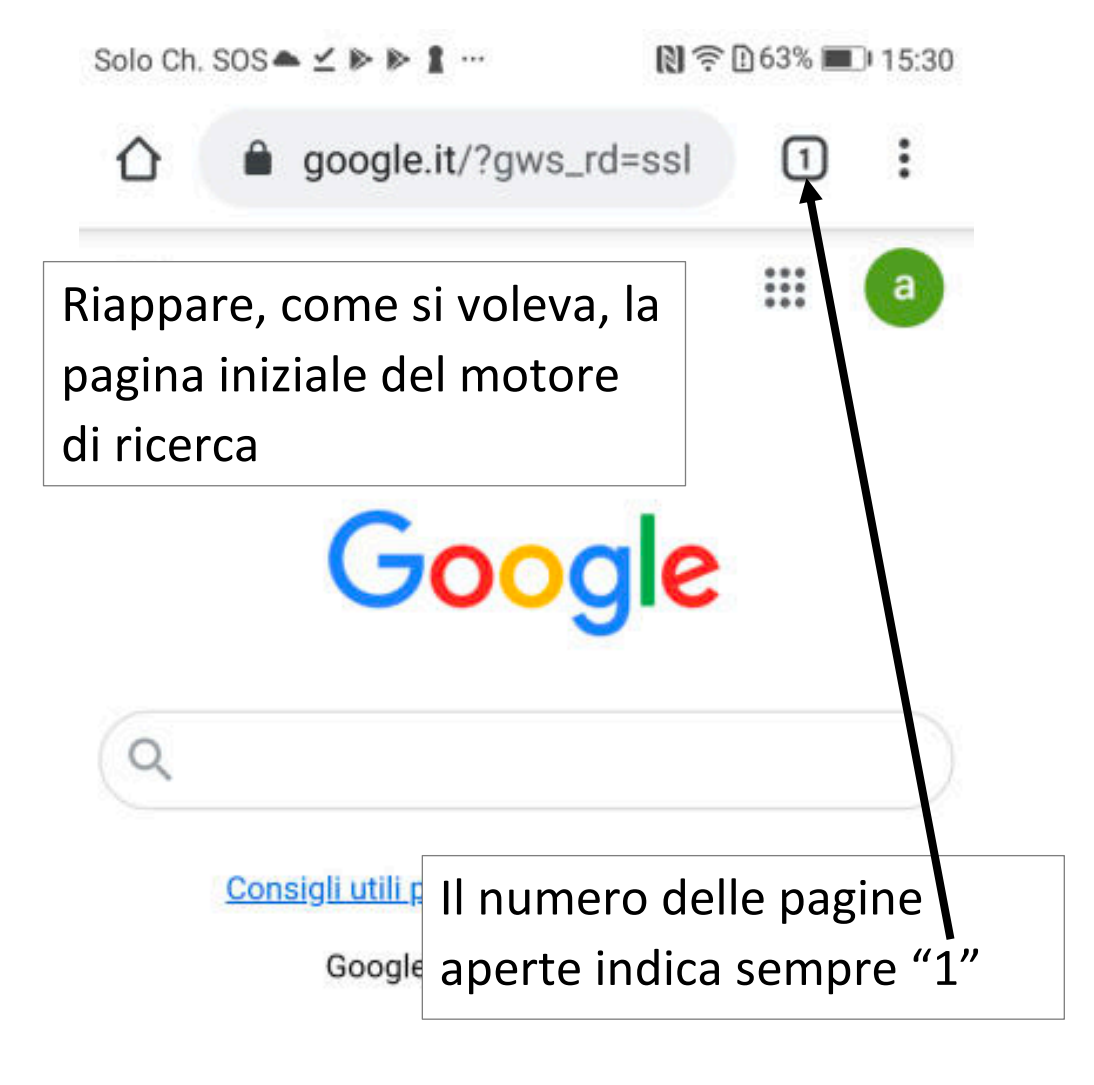

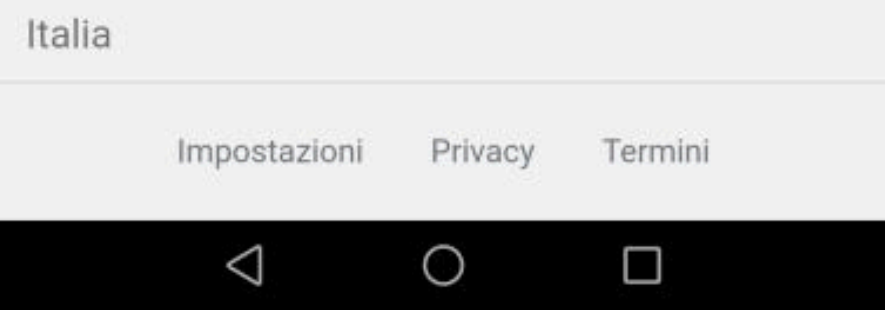

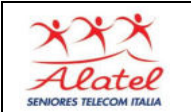

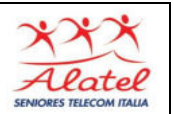

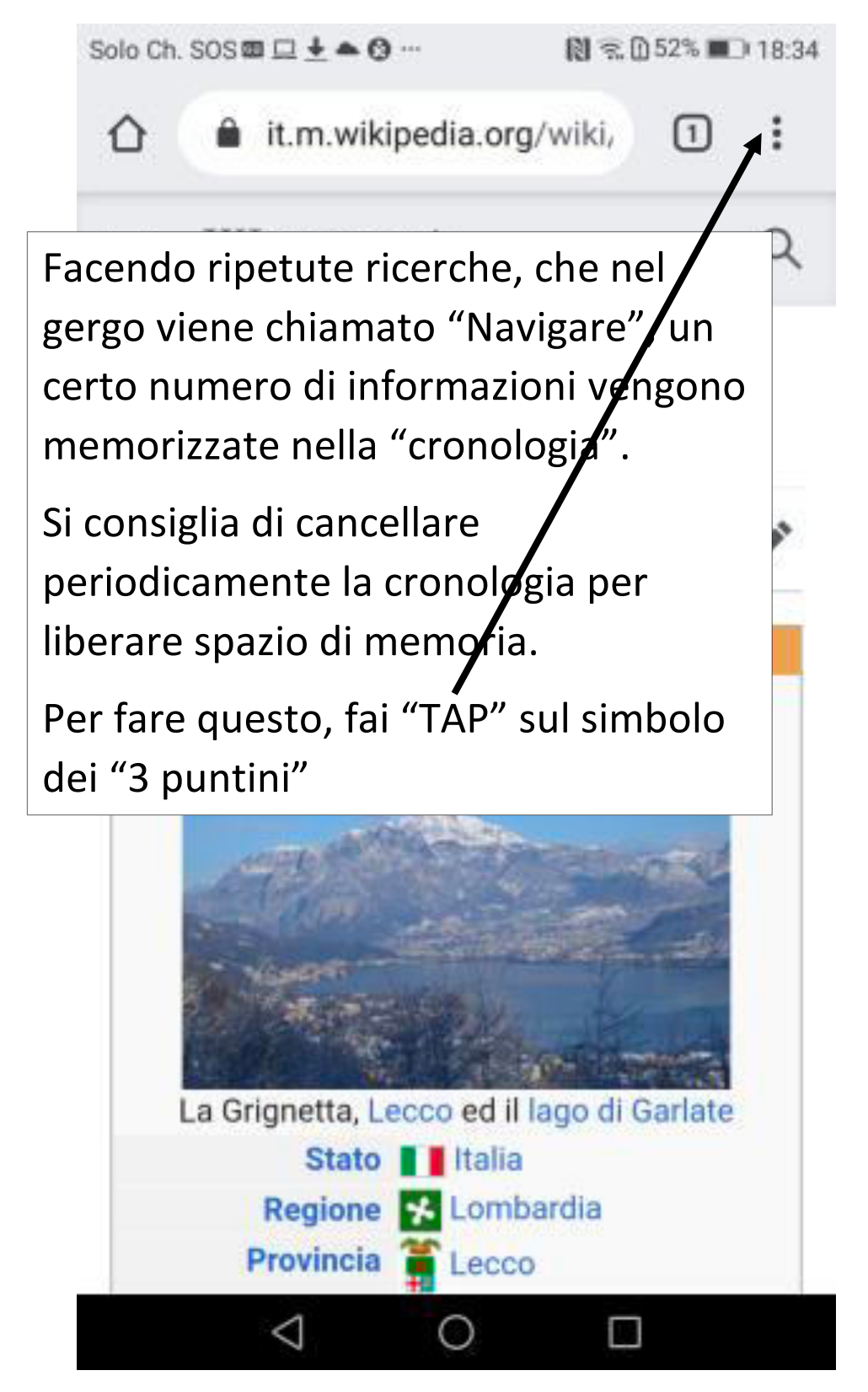

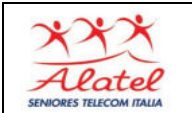

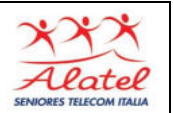

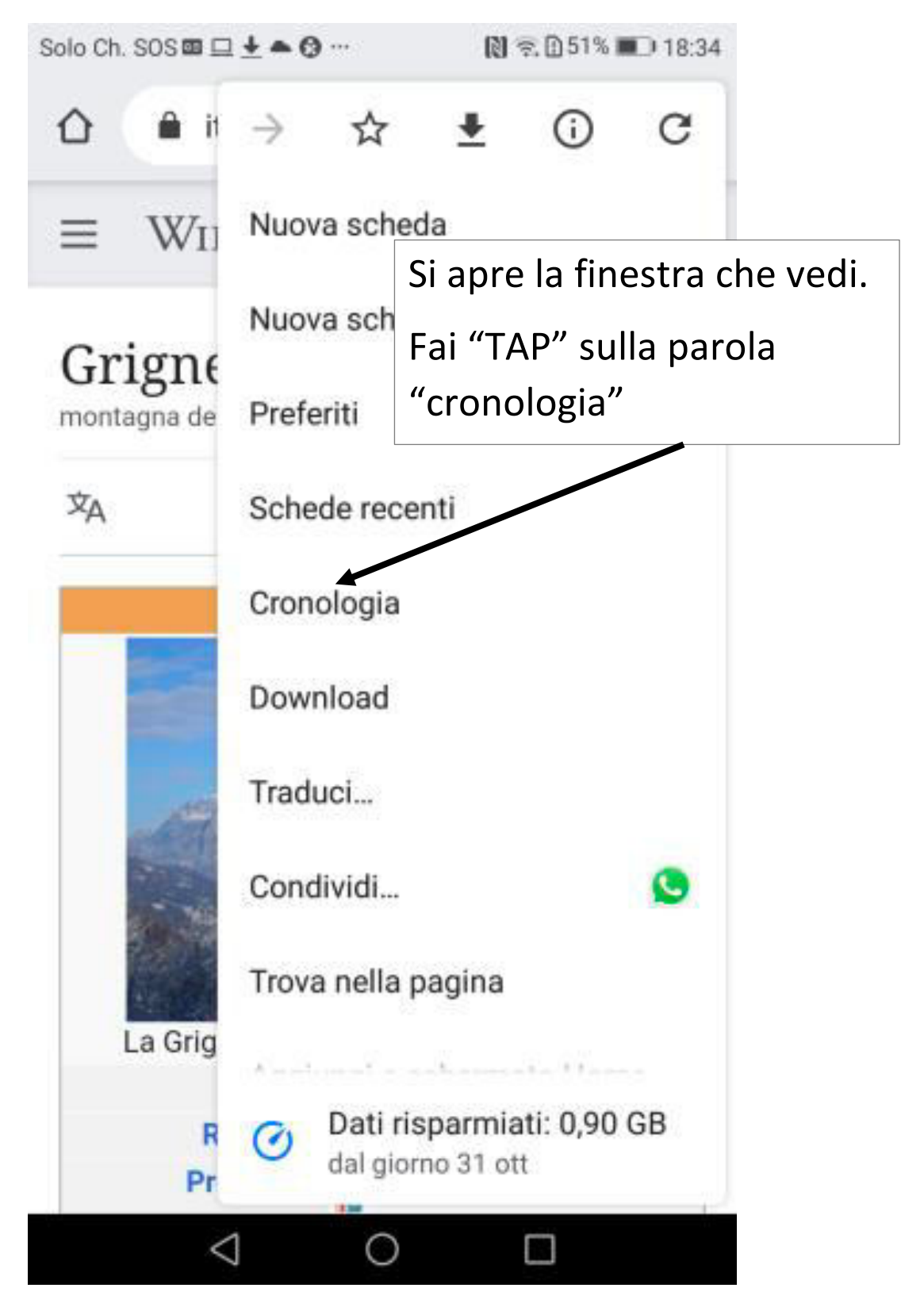

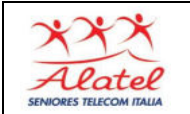

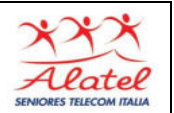

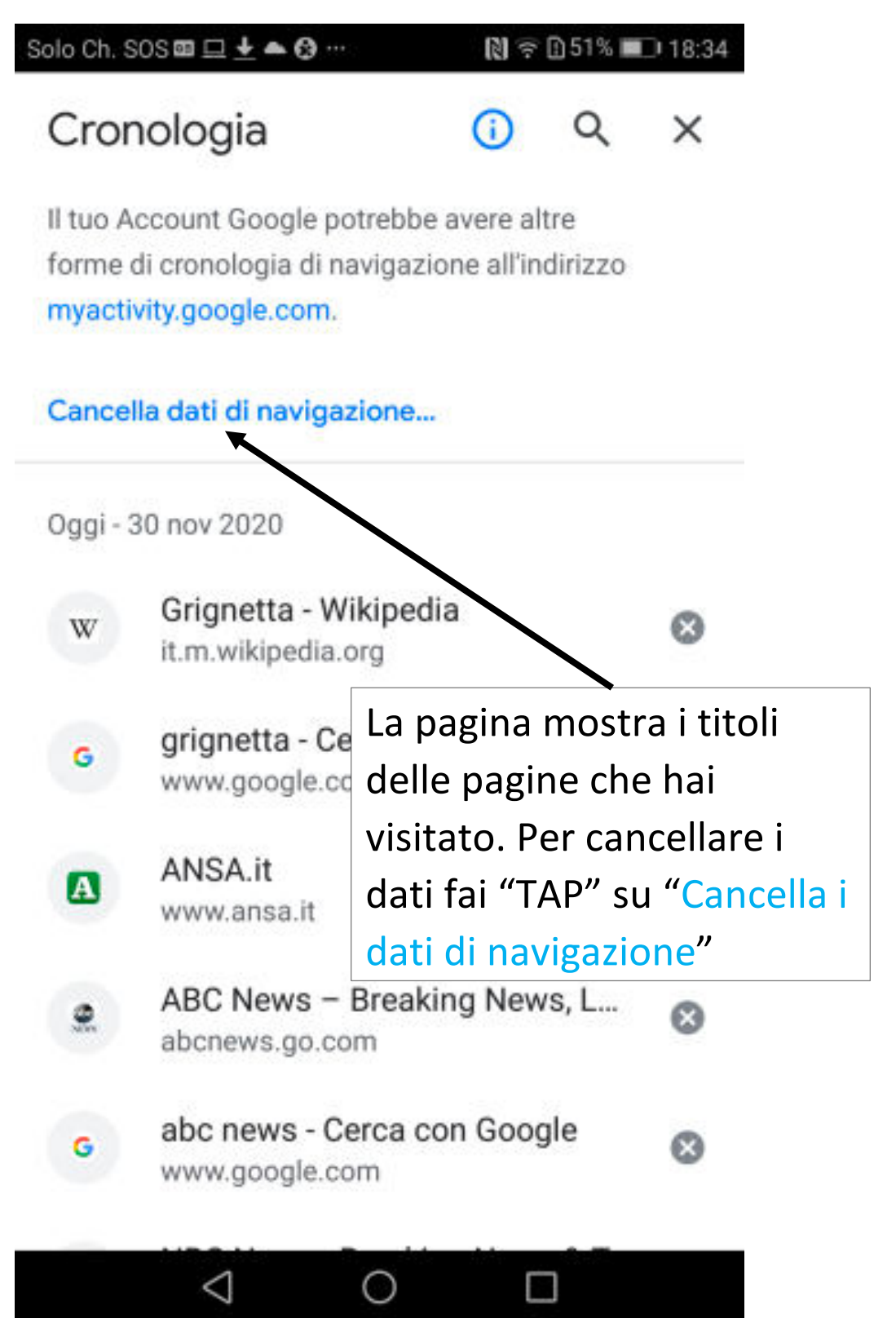

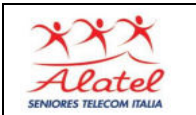

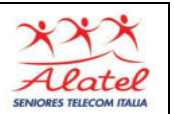

## APPENDICE: Pulizia della cronologia 4 Solo Ch. SOS  $\blacksquare \perp \blacktriangle \spadesuit \spadesuit \cdots$ 图 京日51%■■18:34 Cancella dati di navig...  $\leftarrow$ 1) In "AVANZATE" **AVANZATE** seleziona "Tutto" Intervallo di tempo Tutto Cronologia di navigazione 51 elementi (e altri sui dispositivi sincronizzati) Cookie e dati dei siti rai disconnesso 2) **Non selezionare**  ogle) **"**password salvate**"** Immagini e file memorizzati صا nella cache 76,1 MB Password salvate Nulla 3) Fai "TAP" su Cancella dati "Cancella dati" ◁

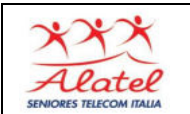

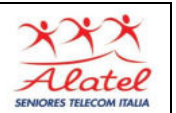

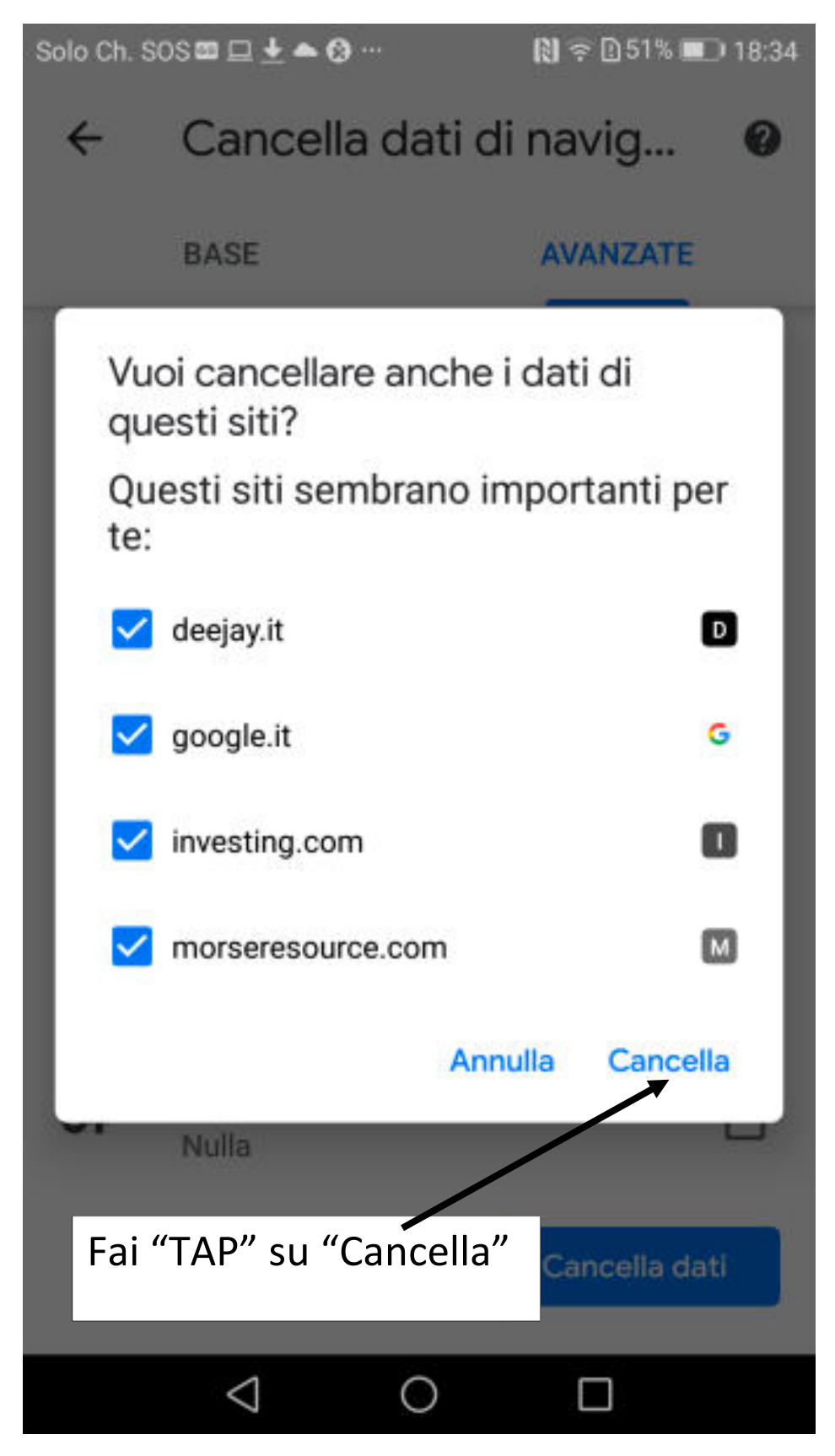

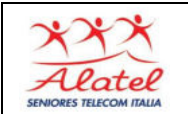

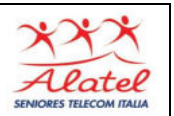

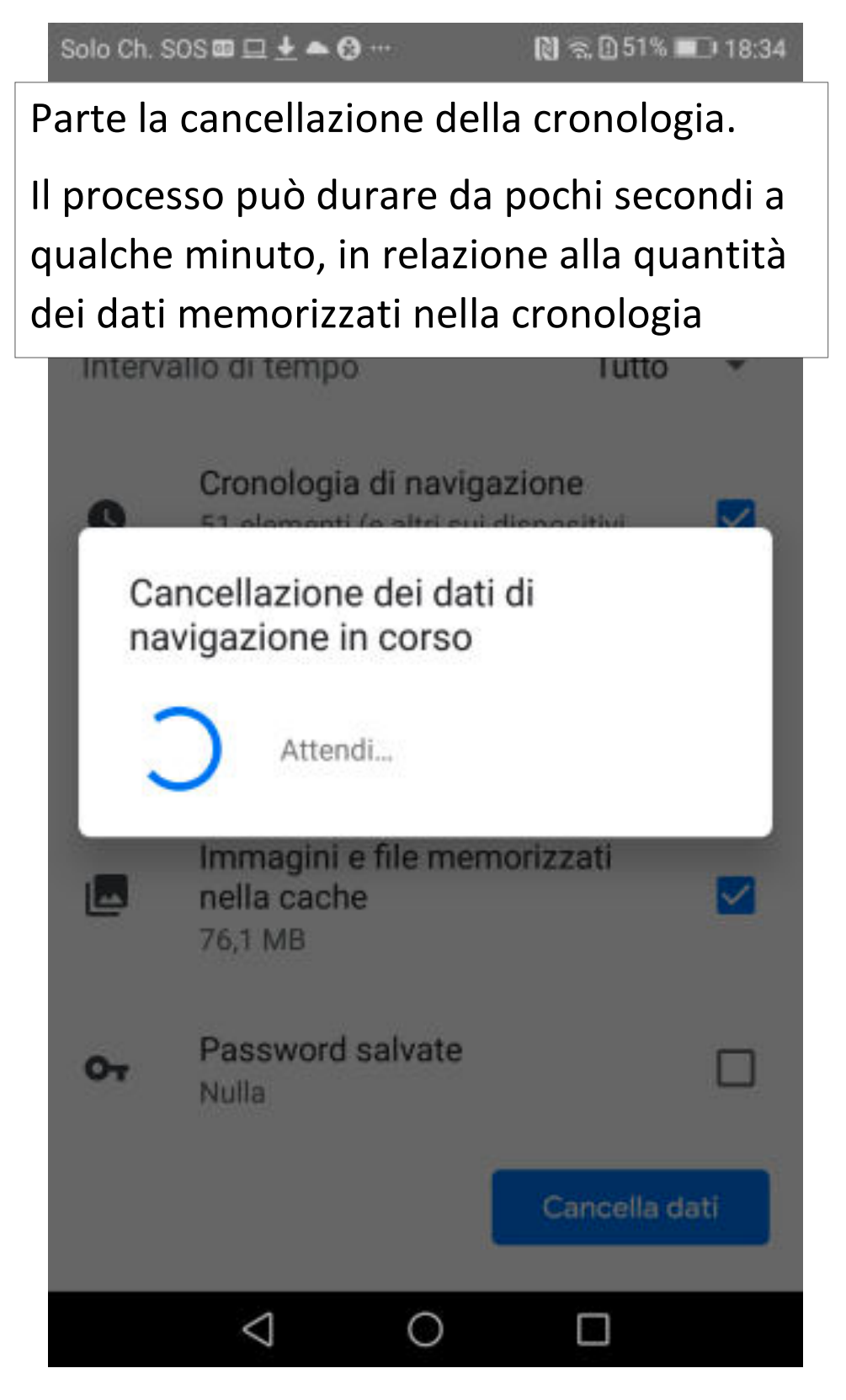